# **DISPLAY WEEK SID 2018 SYMPOSIUM**

### **Audio Visual Submission Procedures and**

### **Guidelines for Oral Presentations**

### **PRE-SUBMISSION OF ELECTRONIC PRESENTATIONS THROUGH THE INTERNET**

Symposium authors are requested to read this material in order to properly upload their presentation slides in advance of the symposium. The system used is a web-enabled presentation delivery and management system that will allow symposium presenters the opportunity to upload their PowerPoint presentations directly to a SID 2018 presentation server prior to arriving on-site for the 2018 symposium.

This pre-submission upload site will be live on May 1, 2018 and can be accessed from your web browser. Detailed instructions for uploading your presentation will be e-mailed to you two weeks before the site goes "live". The deadline for pre-submitting your presentation electronically will be May 21, 2018, the Monday prior to the start of the meeting.

The pre-submission upload process of your presentation is broken into three parts: the Login, the Upload, and the Confirmation.

### **1. Login**

The e-mail notification referenced above will provide a URL, "unique identifier," and password. This "unique identifier" and password will be queried against SID's database of presenters and if validated by the server, you will be sent to the Upload page.

### **2. Upload**

On this page, you will be presented with a "data grid" which displays information about when and where you are presenting. You will be asked to create a folder on your hard drive, name the folder according to our instructions and put your presentation and any accompanying files within it. You will then use a special "applet" on the web page to find the folder you just created on your hard drive and upload it. During the upload process, you will see a progress bar that "accurately" indicates the amount of time left before the upload is complete.

#### **3. Confirmation**

After the files are successfully written to the server, you will be sent to the confirmation page, where you are shown a listing of the files that were successfully uploaded to the server. During this process, an email is created and sent to you and the SID technical crew, reiterating this same information. Also, our internal presentation database is updated, to indicate the date and time that you uploaded your presentation. You will then be asked to logout to finish the process. Please keep in mind that this electronic pre-submission presentation delivery system will benefit those presenters with high-speed internet access or those electronic presentations below 50 MB in size with a dial-up service account. Presenters with large, embedded video files within their PowerPoint presentations should make it a point to deliver their presentation media to the speaker ready room for review and loading of their presentation onto the show server in person, at your allotted time frame. Otherwise, the upload process of your presentation on-line could take a very long time, even with high-speed connectivity to our site.

## **SPEAKER READY ROOM CHECK-IN PROCEDURES**

- If you pre-submitted your presentation, please come to the Speaker Ready Room a minimum of 24 hours in advance of your talk. Otherwise, take your presentation to Speaker Ready Room, a minimum of 24 hours in advance of your talk.
- Upon arrival at the Speaker Ready Room, a technician will check you in, upload your presentation if necessary and then assign you to one of six preview stations where you will be able to review and finalize your presentation.
- Once you have finalized your presentation, there will be limited opportunity to make further changes. Please make every effort to finalize your presentation for AM sessions by closing time the day prior and for afternoon sessions by 11:30 am that day.
- Speaker Ready Room personnel are not responsible for your devices, i.e., memory cards, disks, laptops, etc.
- Internet connectivity is not available in oral session rooms.

If you are attending the SID convention only for the day of your session, we strongly recommend still visiting the Speaker Ready Room as early as possible to test and load your presentation file into the presentation server. An audio/visual technician will be on duty in each individual workshop room to ensure a smooth transition between speakers in meeting rooms, to answer any equipment questions and to adjust lighting and sound levels to your requirements.

### UNDER NO CIRCUMSTANCES WILL PRESENTERS BE ALLOWED TO E-MAIL PRESENTATIONS TO SID.

### **SPEAKER READY ROOM HOURS**

The SID Speaker Ready Room is located in Room 510 of the Los Angeles Convention Center. The hours of operation are:

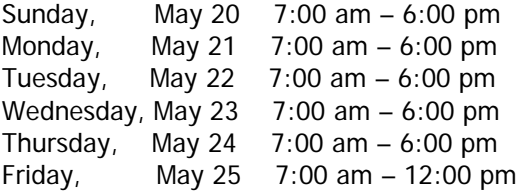

## **AUDIO/VISUAL & COMPUTER EQUIPMENT**

A Windows PC computer will be setup next to the podium in each workshop session room with the following configuration:

- ♣ Processor: a minimum Intel Core i5 520M 2.4-GHz Dual Core
- ♣ 8-GB RAM
- ♣ 1440 x 900 at 24-bit color depth
- ♣ Microsoft Windows XP Professional
- ♣ Microsoft Office 2010
- ♣ Windows Media Player (Version 10)
- ♣ QuickTime (Latest Version)
- ♣ Flash Player (Latest Version)
- ♣ Adobe Acrobat Reader (Latest Version)

#### All electronic files must be submitted in the Speaker Ready room using one of the software formats listed below:

- ♣ PowerPoint 2010 or earlier version
- ♣ Operating System: Media should be PC Formatted
- ♣ Web Browser: Internet Explorer 6 SP-2
- ♣ Plug-Ins: Quick-Time 7\*, Adobe Acrobat 7
- ♣ Video Playback: Windows Media Player 10; Quick-Time 7\*
- ♣ PDF Reader: Adobe Acrobat 7
- ♣ Unix Users: Bring HTML Files or Adobe Acrobat 7

#### **\*Note: ALL Quick-Time users should make sure to submit their presentation to the Speaker Ready Room AT LEAST 24 hours in advance, due to additional processing time that will be required.**

#### Please submit your presentation utilizing one of the following media types:

- ♣ USB Mini Drives Any brand as long as they do not require drivers.
- ♣ CD-ROM a.k.a CD-R
- ♣ CD-RW (not recommended)
- ♣ Floppy (if multiple floppies for PowerPoint, please use Pack and Go)
- ♣ Memory Cards (Memory Stick, MicroDrive, Secure Digital, Multimedia, Smart Media, Compact Flash)

#### Audio-Visual Equipment that will be setup in each workshop session room:

- ♣ Minimum 3300-lumen LCD projector (1024 x 768 screen resolution)
- ♣ 17" LCD Flat Panel preview monitor (connected to computer)
- ♣ Audio Direct Box for computer audio connection to the meeting room PA system
- ♣ Table Microphones
- ♣ Podium Microphone
- ♣ Projection Screen
- ♣ Microphone Mixer

## **GUIDELINES FOR COMPATIBILITY**

#### **Aspect Ratio:** 16:9

**Fonts:** The presentation systems will be loaded with **Standard Windows Fonts**. If your presentation contains any special fonts, you must provide a copy of the font, to be loaded on the presentation system. To be safe, use Arial or Times New Roman to create your presentation. Please pay special attention to fonts, if you use scientific notation within your presentation, as this is often written using a non-standard font.

**Formatting:** Presentations are most readable when using a dark background (Blue, for example) and bright lettering (Yellow or White). It is often helpful to step 8-10 feet back from your computer screen and make sure that your slides are readable. Stay away from small fonts which will be illegible from the back of the room, and break up a complex slide into a series of slides, to make it more intelligible.

**Slide Master:** Make use of the Slide Master capability of PowerPoint, to standardize the look of your presentation. That way, if you need to change the bullets or fonts, they can be changed globally. (You won't have to edit each slide individually)

**Embedded Images:** The maximum display resolution of our presentation machines is 1024 x 768. When inserting images into a PowerPoint presentation, you should reduce their Image Size (in an external program, like Photoshop) to approximate their on-screen size in the Presentation. If you insert large scanned images, or large images from a digital camera (above 1024x768), PowerPoint will have to re-size the image to fit the screen "on-the-fly" during your presentation. This will cause your presentation to be much larger (in MB) than it needs to be and can often cause unwanted pauses and slow performance during slide advance.

**Linked Media Files:** If you will be using Linked Media Files, please create a folder on your machine and store your presentation and all the media files within that folder. That way when you transfer the files to us, you will be sure to transfer all the appropriate files, and their relative location will remain the same.

Media files fall into three categories:

- **1)** Files that can be played within PowerPoint natively
- **2)** Files that can be played within PowerPoint, with the addition of an appropriate "Codec"
- **3)** Files that **cannot** be played within your PowerPoint presentation and require an external viewer.

**Windows Media:** Generally, any media file that can be played within Windows Media Player, can be linked to your PowerPoint Presentation (and be played from within it). Please pay close attention to the Codec that was used to encode the file. If you're not sure what it is, please contact the person who created the file. Some examples of Codec's that are supported directly for playback within your presentation are: MPEG1, Indeo 5 and Cinepak, If you are using a "non-standard" codec, you will have to provide a copy of it to us at least 24 hours in advance, so we may install it on the presentation machine.

**Real Player and QuickTime** movies, cannot be played within your PowerPoint presentation. However you can create an "Action Button" which will allow you to click on an icon in your PowerPoint slide and it will spawn the appropriate viewer application and load the movie for you. Because of this limitation, you may want to consider compressing your movie file into an appropriate Windows Media format.

**Macintosh Users:** There are a number of challenges involved in transferring PowerPoint presentations between the Mac and Windows. Fonts are often a problem, and you may want to consider using Times New Roman. If you have any embedded images, please convert them to JPEG before inserting them into your Presentation. (Otherwise they may not transfer properly) If you are using QuickTime movies in your presentation, you will incur the same limitations outlined above.

**Unix Users** must have HTML files or PDF files in Adobe Acrobat 5.05.

**Acrobat Reader:** You are welcome to bring your files in Acrobat's PDF format; however, editing these files at the meeting will not be possible.

**HTML presentations**: Make sure that your files are portable. Data will be copied from your media to the networks hard drive. If files are not portable, you could lose links between pages.

**Web Server**: Web Server is not on the network so please plan accordingly.

**Other Plug-Ins or Active X controls:** These cannot be installed into the network. If your presentation takes advantage of a function not built into Internet Explorer 5.5 or the Plug-Ins mentioned above, you may have difficulties on site.

Please contact SID@projection.com with questions.

## **RESTRICTIONS ON SELF-PROMOTION**

**The SID discourages the presentation of more than 3 slides dedicated to your company and its products. We realize that promoting your company is important and may be part of the reason you present at this and other conferences, but promotional slides should not encompass the majority of your presentation. We have gotten a number of complains on this issue recently. Our attendees are interested in your viewpoints on the particular subject such as market outlooks, technology, technology analysis, product trends, etc., but attendees do not want to be 'sold' a product or even a company. Please help make this a successful event by bringing valuable content to the industry.**

### **PREPARATION OF YOUR PRESENTATION**

- Your first slide should be an introductory slide that consists of the title of the presentation, the author's name and affiliation, a photo of the author, and a brief bulleted bio of the author.
- Graphics must be well designed, simple, and readable by everyone in the audience. It is worthwhile to use professional preparation services, if possible.
- Use as few graphics as needed that can be discussed in the time allotted. As a general rule, use one graphic for each one or two minutes of presentation time.
- Presentations are most readable when using a dark background (blue, for example) and bright lettering (yellow or white). If is often helpful to step 8-10 feet back from your computer

screen and make sure that your slides are readable. Stay away from small fonts which will be illegible from the back of the room, and break up a complex slide into a series of slides.

- Devote each graphic to a single fact, idea, or finding. Illustrate major points or trends, not detailed data.
- Do not show long or complicated formulas or equations. Each graphic should remain on the screen at least 20 seconds.
- Use the absolute minimum number of words in the title, subtitle, and captions. Remember that standard abbreviations are acceptable.
- Use bold characters not fancy serifs.
- Table preparation: Do not use more than three or four vertical columns and six to eight horizontal rows. If there are any more columns or rows, the information will not be readable. Do not use ruled vertical or horizontal lines; they distract the eye and clutter the graphic. Whenever possible, present data using bar charts or graphs instead of tables.
- Graph preparation: Generally, do not use more than one or two curves on one diagram; a maximum of three to four curves may be shown, but only if well separated. Label each curve; do not use symbols and a legend. Do not show data points unless scatter is important.
- Colored graphs are very effective. Color adds attractiveness, interest and clarity to slide and viewgraph illustrations and should be used whenever possible. If you use color, remember that contrasting colors are easier to see.
- Critically examine every graphic and view them under adverse light conditions before presenting at a meeting. It is sometimes impossible to provide excellent light conditions at meetings.
- An introductory and concluding graphic can greatly improve the focus of your talk.

## **FONT LIST**

If the typeface you are using in your presentation does not show up in this list, your text will not display in the exact lettering style you want, and may change the precise positioning and flow of text.

Abadi MT Condensed Light Regular Abadi MT Condensed Light Italic Abadi MT Condensed Light Bold Abadi MT Condensed Light Bold Italic Academy Engraved LET Plain Academy Engraved LET Italic Academy Engraved LET Bold Academy Engraved LET Bold Italic Albertus Extra Bold Bold Albertus Extra Bold Bold Italic Albertus Medium Regular Albertus Medium Italic

Albertus Medium Bold Albertus Medium Bold Italic Antique Olive Regular Antique Olive Italic Antique Olive Bold Antique Olive Bold Italic Arial Regular Arial Italic Arial Bold Arial Bold Italic Arial Alternative Regular Arial Alternative Italic

Arial Alternative Bold Arial Alternative Bold Italic Arial Alternative Symbol Regular Arial Alternative Symbol Italic Arial Alternative Symbol Bold Arial Alternative Symbol Bold Italic Arial Black Regular Arial Black Italic Arial Black Bold Arial Black Bold Italic Arial Narrow Regular Arial Narrow Italic Arial Narrow Bold Arial Narrow Bold Italic Baskerville Regular Baskerville Italic Baskerville Bold Baskerville Bold Italic Binner Gothic Regular Binner Gothic Italic Binner Gothic Bold Binner Gothic Bold Italic Blackletter686 BT Regular Blackletter686 BT Italic Blackletter686 BT Bold Blackletter686 BT Bold Italic Book Antiqua Regular Book Antiqua Italic Book Antiqua Bold Book Antiqua Bold Italic Bookman Old Style Regular Bookman Old Style Italic Bookman Old Style Bold Bookman Old Style Bold Italic Botanical Regular Botanical Italic Botanical Bold Botanical Bold Italic Broadway BT Regular Broadway BT Italic Broadway BT Bold Broadway BT Bold Italic Brush Script Regular Brush Script Italic Brush Script Bold Brush Script Bold Italic Calisto MT Regular Calisto MT Italic Calisto MT Bold Calisto MT Bold Italic Calligraph421 BT Roman Calligraph421 BT Italic Calligraph421 BT Bold

Calligraph421 BT Bold Italic Cataneo BT Regular Cataneo BT Italic Cataneo BT Bold Cataneo BT Bold Italic Centaur Regular Centaur Italic Centaur Bold Centaur Bold Italic Century Gothic Regular Century Gothic Italic Century Gothic Bold Century Gothic Bold Italic CG Omega Regular CG Omega Italic CG Omega Bold CG Omega Bold Italic CG TImes Regular CG Times Italic CG Times Bold CG Times Bold Italic Clarendon Condensed Bold Clarendon Condensed Bold Italic Comic Sans MS Regular Comic Sans MS Italic Comic Sans MS Bold Comic Sans MS Bold Italic Copperplate Gothic Bold Regular Copperplate Gothic Bold Italic Copperplate Gothic Bold Bold Copperplate Gothic Bold Bold Italic Copperplate Gothic Light Regular Copperplate Gothic Light Italic Copperplate Gothic Light Bold Copperplate Gothic Light Bold Italic Coronet Italic Coronet Bold Italic Courier Regular Courier Italic Courier Bold Courier Bold Italic Courier New Regular Courier New Italic Courier New Bold Courier New Bold Italic David Regular David Italic David Bold David Bold Italic David Transparent Regular David Transparent Italic David Transparent Bold David Transparent Bold Italic

Fixed Miriam Transparent Regular Fixed Miriam Transparent Italic Fixed Miriam Transparent Bold Fixed Miriam Transparent Bold Italic Garamond Regular Garamond Italic Garamond Bold Garamond Bold Italic Gill Sans Regular Gill Sans Italic Gill Sans Bold Gill Sans Bold Italic Gill Sans Condensed Regular Gill Sans Condensed Italic Gill Sans Condensed Bold Gill Sans Condensed Bold Italic Glll Sans Ultra Bold Regular Gill Sans Ultra Bold Italic Gill Sans Ultra Bold Bold Gill Sans Ultra Bold Bold Italic Haettenschweiler Regular Haettenschweiler Italic Haettenschweiler Bold Haettenschweiler Bold Italic Highlight LET Plain Highlight LET Italic Highlight LET Bold Highlight LET Bold Italic HolidayPi BT Regular HolidayPi BT Italic HolidayPi BT Bold HolidayPi BT Bold Italic Impact Regular Impact Italic Impact Bold Impact Bold Italic John Handy LET Plain John Handy LET Italic John Handy LET Bold John Handy LET Bold Italic Jokerman LET Plain Jokerman LET Italic Jokerman LET Bold Jokerman LET Bold Italic La Bamba LET Plain La Bamba LET Italic La Bamba LET Bold La Bamba LET Bold Italic Letter Gothic Regular Letter Gothic Italic Letter Gothic Bold Letter Gothic Bold Italic LinePrinter Regular

LinePrinter Italic LinePrinter Bold LinePrinter Bold Italic Lotus Postal Barcode Regular Lotus Postal Barcode Italic Lotus Postal Barcode Bold Lotus Postal Barcode Bold Italic LotusWP Box Roman LotusWP Box Italic LotusWP Box Bold LotusWP Box Bold Italic LotusWP Icon Roman LotusWP Icon Italic LotusWP Icon Bold LotusWP Icon Bold Italic LotusWP Int A Roman LotusWP Int A Italic LotusWP Int A Bold LotusWP Int A Bold Italic LotusWP Int B Roman LotusWP Int B Italic LotusWP Int B Bold LotusWP Int B Bold Italic LotusWP Type Roman LotusWP Type Italic LotusWP Type Bold LotusWP Type Bold Italic Lucida Console Regular Lucida Console Italic Lucida Console Bold Lucida Console Bold Italic Lucida Handwriting Italic Lucida Handwriting Bold Lucida Handwriting Bold Italic Lucida Sans Italic Lucida Sans Bold Italic Lucida Sans Unicode Regular Lucida Sans Unicode Italic Lucida Sans Unicode Bold Lucida Sans Unicode Bold Italic Lydian Regular Lydian Italic Lydian Bold Lydian Bold Italic Marigold Regular Marigold Italic Marigold Bold Marigold Bold Italic Marlett Regular Marlett Italic Marlett Bold Marlett Bold Italic Marth A Regular

Math A Italic Math A Bold Math A Bold Italic Math B Regular Math B Italic Math B Bold Math B Bold Italic Math C Regular Math C Italic Math C Bold Math C Bold Italic Matisse ITC Regular Matisse ITC Italic Matisse ITC Bold Matisse ITC Bold Italic Mekanik LET Plain Mekanik LET Italic Mekanik LET Bold Mekanik LET Bold Italic Milano LET Plain Milano LET Italic Milano LET Bold Milano LET Bold Italic Miriam Regular Miriam Italic Miriam Bold Miriam Bold Italic Miriam Fixed Regular Miriam Fixed Italic Miriam Fixed Bold Miriam Fixed Bold Italic Miriam Transparent Regular Miriam Transparent Italic Miriam Transparent Bold Miriiam Transparent Bold Italic MisterEarl BT Regular MisterEarl BT Italic MisterEarl BT Bold MisterEarl BT Bold Italic Monotype Corsiva Regular Monotype Corsiva Bold Italic Monotype Sorts Regular Monotype Sorts Italic Monotype Sorts Bold Monotype Sorts Bold Italic MS Outlook Regular MS Outlook Italic MS Outlook Bold MS Outlook Bold Italic News Gothic Regular News Gothic Italic News Gothic Bold News Gothic Bold Italic

News Gothic Condensed Regular News Gothic Condensed Italic News Gothic Condensed Bold News Gothic Condensed Bold Italic News Gothic MT Regular News Gothic MT Italic News Gothic MT Bold News Gothic MT Bold Italic Nimrod Regular Nimrod Italic Nimrod Bold Nimrod Bold Italic OCR A Extended Regular OCR A Extended Italic OCR A Extended Bold OCR A Extended Bold Italic Odessa LET Plain Odessa LET Italic Odessa LET Bold Odessa LET Bold Italic OldDreadfulNo7 BT Regular OldDreadfulNo7 BT Italic OldDreadfulNo7 BT Bold OldDreadfulNo7 BT Bold Italic One Stroke Script LET Plain One Stroke Script LET Italic One Stroke Script LET Bold One Stroke Script LET Bold Italic Onyx Regular Onyx Italic Onyx Bold Onyx Bold Italic Orange LET Plain Orange LET Italic Orange LET Bold Orange LET Bold Italic ParkAvenue BT Regular ParkAvenue BT Italic ParkAvenue BT Bold ParkAvenue BT Bold Italic Perpetua Regular Perpetua Italic Perpetua Bold Perpetua Bold Italic Photina Casual Black Regular Photina Casual Black Italic Photina Casual Black Bold Photina Casual Black Bold Italic Pump Demi Bold LET Plain Pump Demi Bold LET Italic Pump Demi Bold LET Bold Pump Demi Bold LET Bold Italic Quixley LET Plain

Quixley LET Italic Quixley LET Bold Quixley LET Bold Italic Rage Italic LET Plain Rage Italic LET Italic Rage Italic LET Bold Rage Italic LET Bold Italic Rockwell Bold Rockwell Bold Italic Rockwell Condensed Bold Rockwell Condensed Bold Italic Rockwell Light Regular Rockwell Light Italic Rockwell Light Bold Rockwell Light Bold Italic Rod Regular Rod Italic Rod Bold Rod Bold Italic Ruach LET Plain Ruach LET Italic Ruach LET Bold Ruach LET Bold Italic Scruff LET Plain Scruff LET Italic Scruff LET Bold Scruff LET Bold Italic Smudger LET Plain Smudger LET Italic Smudger LET Bold Smudger LET Bold Italic Square721 BT Roman Square721 BT Italic Square721 BT Bold Square721 BT Bold Italic Staccato222 BT Regular Staccato222 BT Italic Staccato222 BT Bold Staccato222 BT Bold Italic Symbol Regular Symbol Italic Symbol Bold Symbol Bold Italic Tahoma Regular Tahoma Italic Tahoma Bold Tahoma Bold Italic Tempus Sans ITC Regular Tempus Sans ITC Italic Tempus Sans ITC Bold Tempus Sans ITC Bold Italic Times New Roman Regular Times New Roman Italic

Times New Roman Bold Times New Roman Bold Italic Tiranti Solid LET Plain Tiranti Solid LET Italic Tiranti Solid LET Bold Tiranti Solid LET Bold Italic Trebuchet MS Regular Trebuchet MS Italic Trebuchet MS Bold Trebuchet MS Bold Italic Univers Regular Univers Italic Univers Bold Univers Bold Italic Univers Condensed Regular Univers Condensed Italic Univers Condensed Bold Univers Condensed Bold Italic University Roman LET Plain University Roman LET Italic University Roman LET Bold University Roman LET Bold Italic Verdana Regular Verdana Italic Verdana Bold Verdana Bold Italic Victorian LET Plain Victorian LET Italic Victorian LET Bold Victorian LET Bold Italic Webdings Regular Webdings Italic Webdings Bold Webdings Bold Italic Westminster Regular Westminster Italic Westminster Bold Westminster Bold Italic Westwood LET Plain Westwood LET Italic Westwood LET Bold Westwood LET Bold Italic Wingdings Regular Wingdings Italic Wingdings Bold Wingdings Bold Italic Wingdings 2 Regular Wingdings 2 Italic Wingdings 2 Bold Wingdings 2 Bold Italic Wingdings 3 Regular Wingdings 3 Italic Wingdings 3 Bold

## **ADDITIONAL EQUIPMENT NOT SUPPLIED BY SID**

SID goes to great lengths to provide the most up-to-date equipment, but cannot meet needs beyond the above equipment list. Any further equipment may be rented, for a fee, by the individual chair/speaker. Presenter equipment order forms will be available upon request by contacting Ryan Murphy at RMurphy@GES.com. Please submit these forms to GES no later than May 25, 2015, to secure additional equipment. Equipment questions can be directed to RMurphy@GES.com.